# **PBD-20**

## **Profibus-Display**

## *Für künftige Verwendung aufbewahren !*

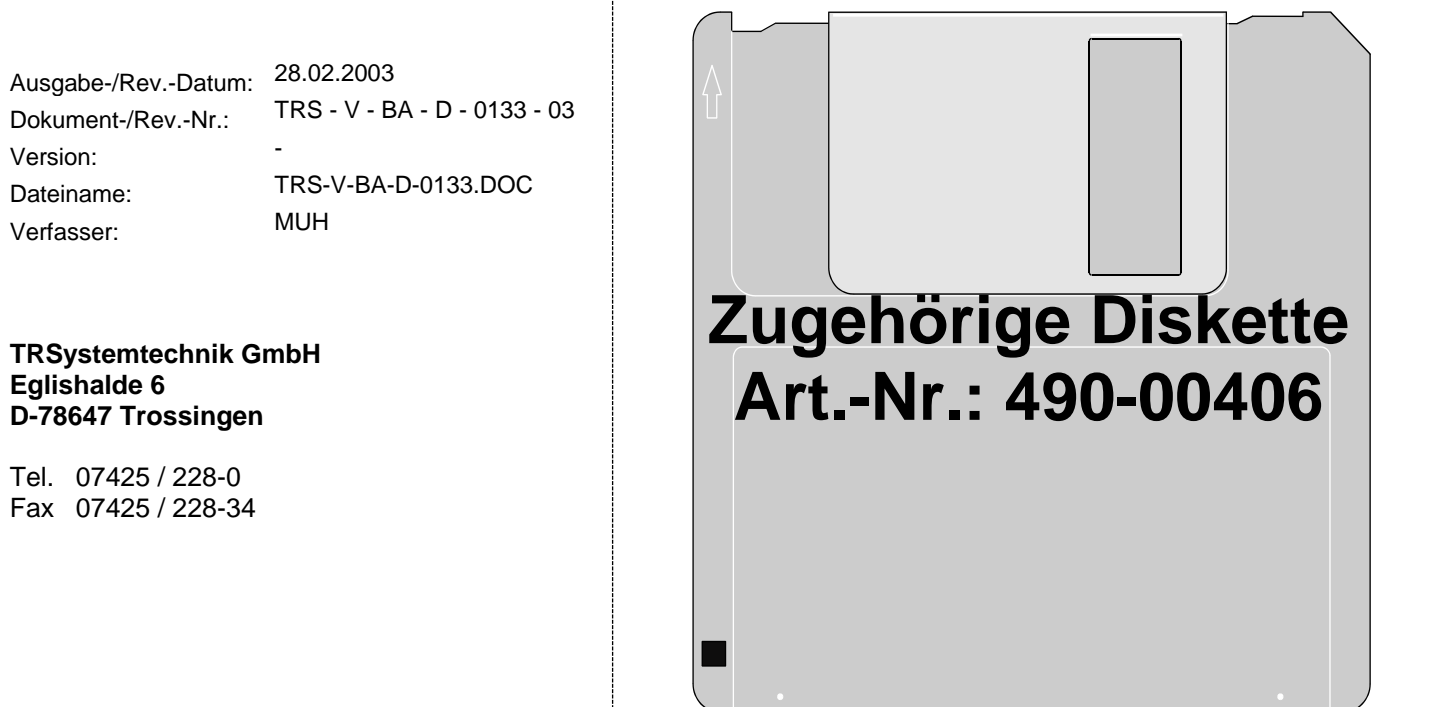

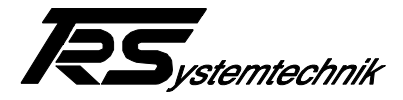

### **Impressum**

#### **TRSystemtechnik GmbH**

D-78647 Trossingen Eglishalde 6 Tel.: (++49) 07425/228-0 Fax: (++49) 07425/228-34

Copyright 1998 TRSystemtechnik

#### **Änderungsvorbehalt**

Änderungen der in diesem Dokument enthaltenen Informationen, die aus unserem stetigen Bestreben zur Verbesserung unserer Produkte resultieren, behalten wir uns jederzeit vor.

#### **Druck**

Dieses Handbuch wurde mit MS-WORD für Windows auf einem Personal-Computer erstellt. Der Text wurde in *Arial* gedruckt.

#### **Schreibweisen**

*Kursive* oder **fette** Schreibweise steht für den Titel eines Dokuments oder wird zur Hervorhebung benutzt.

Courier-Schrift zeigt Text an, der auf dem Bildschirm / Display sichtbar ist und Menüauswahlen von Software.

 < > weist auf Tasten der Tastatur Ihres Computers hin (wie etwa <RETURN>).

#### **Hinweis**

Meldungen, die nach dem Symbol "HINWEIS" erscheinen, markieren wichtige Merkmale des verwendeten Produkts.

#### **Hinweise zu Urheberrechten (Copyright ©)**

MS-WORD und Windows sind eingetragene Warenzeichen der Microsoft AG. SIMATIC S5 und S7 sind eingetragene Warenzeichen der SIEMENS AG.

#### **Literatur**

LSPM2 Anwenderbeschreibung (Siemens)

Profibus, Klaus Bender Hanser Verlag ISBB 3-446-17283-1

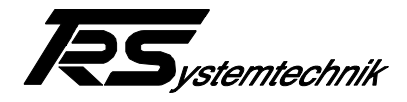

## **Änderungs-Index**

## **i**

#### *Hinweis*

Auf dem Deckblatt dieses Dokumentes ist der aktuelle Revisionsstand mit dem dazugehörigen Datum vermerkt. Da jedes einzelne Blatt in der Fußzeile mit einem eigenen Revisionsstand und Datum versehen ist, kann es vorkommen, daß sich unterschiedliche Revisionsstände innerhalb des Dokumentes ergeben.

Zeichnungen, die sich im Anhang befinden, sind mit einem eigenen Änderungs-Index versehen.

Dokumenterstellung: 19.11.1998

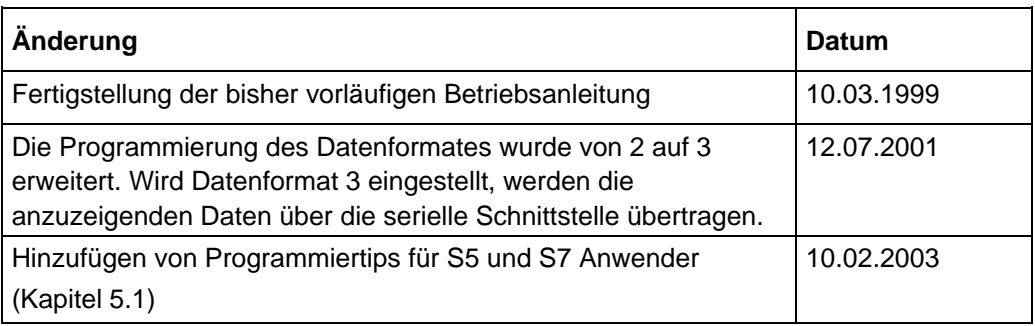

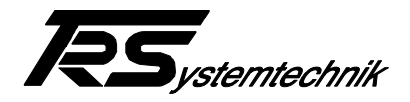

## **Inhaltsverzeichnis**

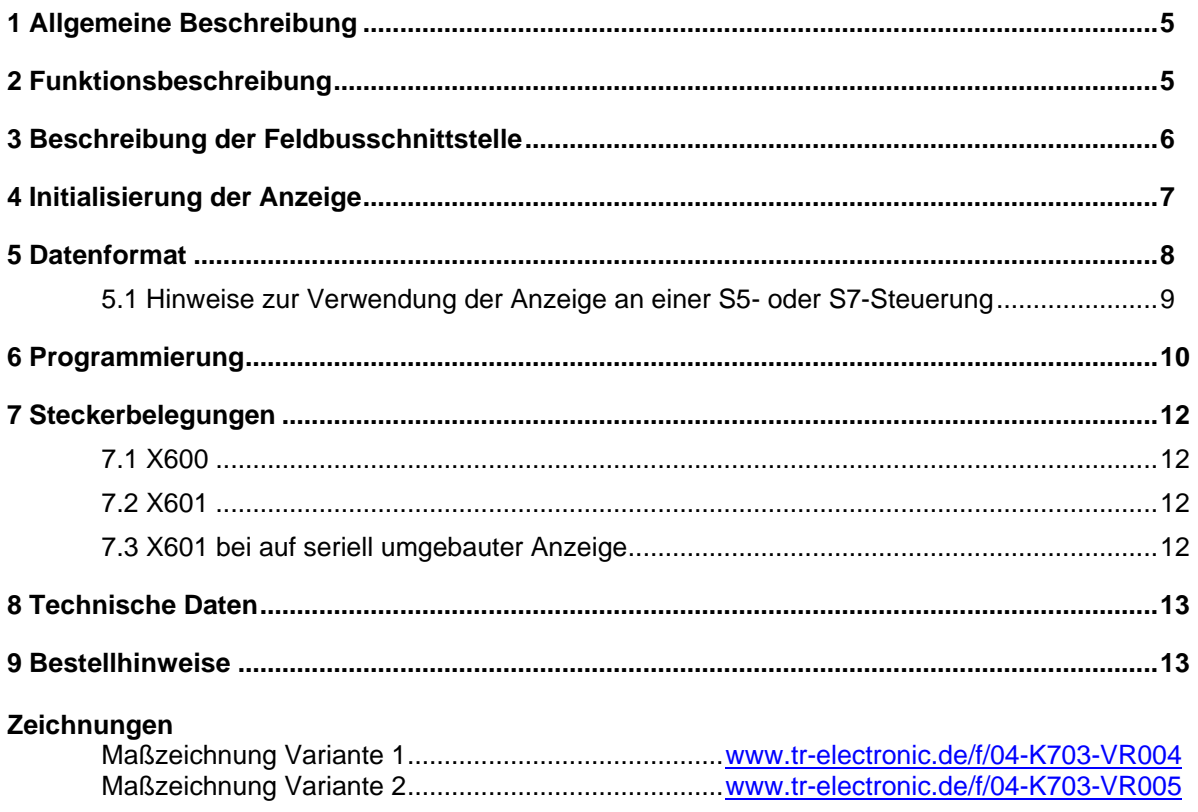

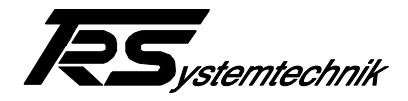

## <span id="page-4-0"></span>**1 Allgemeine Beschreibung**

Die **PBD-20** ist ein Profibus Anzeigemodul für den Frontplatteneinbau. Das Anzeigemodul hat 6 Stellen + Vorzeichen. Die Anzeige besitzt 7-Segment LED-Anzeigemodule mit einer Ziffernhöhe von 14 mm. Als Gehäuse wird ein Schalttafelgehäuse nach DIN 43700 mit einer Frontgröße von 96\*24 mm verwendet. Die Gehausetiefe beträgt lediglich 84mm. ( ohne Stecker ) Damit die Anzeige auch in Schaltschränken mit Einbautiefe von 100mm eingesetzt werden kann, sind die Profibus-Signale zusätzlich auf einen Stecker mit Schraubanschluß geführt. Die Befestigung an der Frontplatte des Schaltschrankes erfolgt von hinten mittels seitlich angebrachter Befestigungsspangen.

Für spezielle Applikationen kann das Gerät so umgebaut werden, dass es seine Anzeigedaten auch über eine RS232-Schnittstelle bekommen kann.

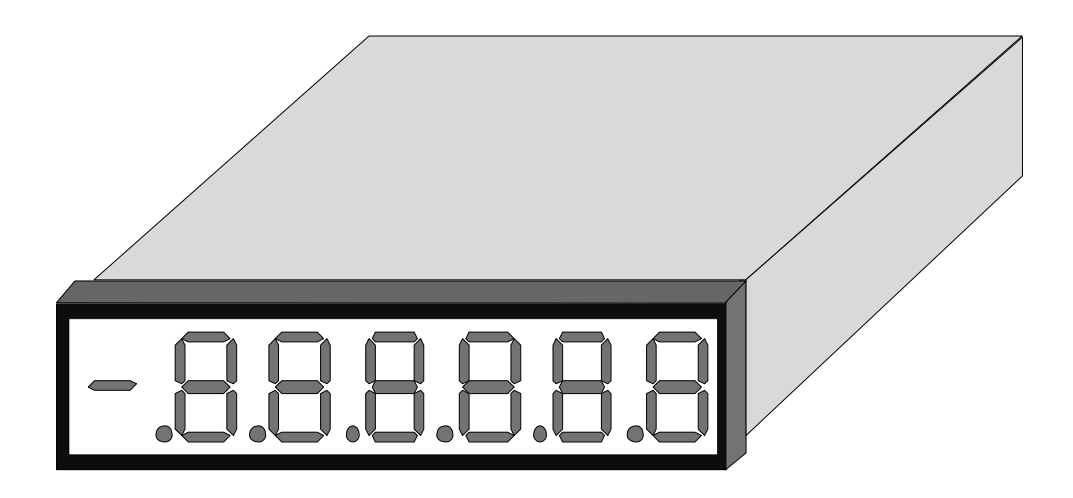

## <span id="page-4-1"></span>**2 Funktionsbeschreibung**

Nach dem Anlegen der Spannungsversorgung macht die **PBD-20** einen Selbsttest. Dabei werden alle Ziffern der Anzeige parallel von 0 auf 9 hochgezählt. Danach erscheinen etwa 1s die programmierten Werte. Anschließend wird geprüft, ob Verbindung zum Feldbus besteht. Wenn nicht, zeigt das Display die Meldung **"L2 Err ".** Sobald Daten empfangen werden, werden diese angezeigt.

Beispiel für die angezeigten Programmierwerte

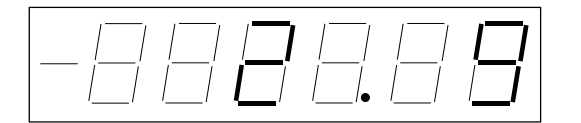

von rechts:  $Z$ iffer 1-2: Adresse  $= 9$  $Ziffer 4:$  Datenformat  $= 2$  (Long-Integer) Punkt: Nachkommastellen  $= 2$ 

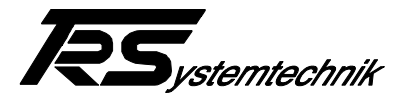

## <span id="page-5-0"></span>**3 Beschreibung der Feldbusschnittstelle**

Die Sinec L2-DP-Anschaltung ist mit dem ASIC "LSPM2" realisiert. Dieser ist Slave im Bussystem und wird vom Master über Schicht 2 des 7 Schichtenmodells angesprochen. Nachdem der LSPM2 ein fehlerfreies Telegramm erhalten hat, generiert er selbständig die angeforderten Antworttelegramme. Der Telegrammverkehr ist einfach gehalten und bildet eine Untermenge der möglichen PROFIBUS-Telegramme.

Im Normalbetrieb bearbeitet die **PBD-20** nur fehlerfreie SD1- oder SD2-Telegramme. Alle anderen Telegramme werden ausgefiltert.

Von der PBD-20 werden nur 32 Bit Nutzdaten empfangen und angezeigt. Ein eventuell aufgetretener Fehler wird über das Diagnoseport E Bit 7 an den Master zurückgegeben. Werden vom Bus keine Telegramme mehr empfangen, erscheint auf dem Display die Meldung "L2 Err".

Die Sinec L2-DP Busschnittstelle ist galvanisch getrennt und auf eine 9 pol. DSub-Buchse mit Standardbelegung aufgelegt. Die an den Busenden notwendigen Abschlusswiderstände können mit Steckbrücken zugeschaltet werden. Die Schnittstelle ist standardmäßig für eine Baud-Rate bis 12 Mbaud ausgelegt. Nach dem Einschaltreset sucht der Schnittstellenbaustein selbständig die Baudrate auf dem Sinec L2-Bus und geht anschließend in den Normalbetrieb.

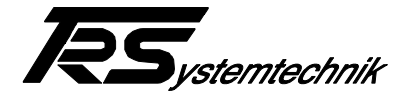

## <span id="page-6-0"></span>**4 Initialisierung der Anzeige**

Zur Initialisierung der Anzeige befinden sich auf der mitgelieferten Diskette 490-00406 im Unterverzeichnis "PBD20" sogenannte Typ- und Bilddateien:

#### TRSL2dax.200

Typdatei für die Inbetriebnahme an einer Siemens IM308 C Profibus Anschaltbaugruppe und einer SIMATIC S7 Steuerung.

#### TRSL2dtx.200

Typdatei für die Inbetriebnahme an einer Siemens IM308 B Profibus Anschaltbaugruppe und einer SIMATIC S5 Steuerung.

TRSL2d\_n.bmp / TRSL2d\_s.bmp

Bitmaps (Bilddateien) für die Gerätedarstellung.

Diese Dateien sind vor dem Start von COM-ET-200 in dessen Arbeits- bzw. Bildverzeichnis auf Ihrem PG oder PC zu kopieren.

Bei der Initialisierung durch den Master werden u.a. folgende Daten übergeben:

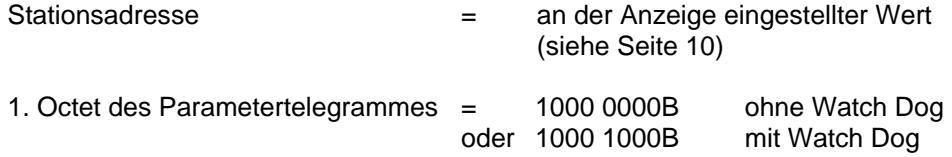

Zu den 7 Parameter- Byte werden 5 Byte User -Parameter übergeben. Diese sind alle  $= 00H$ .

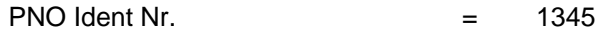

Im Konfigurationstelegramm werden 2 Kennungsbyte übergeben:

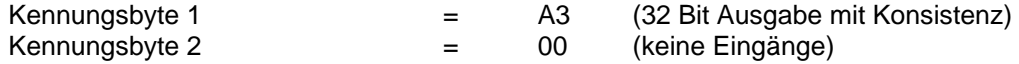

Weitergehende Informationen sind in der Anwenderbeschreibung des LSPM2 zu finden (siehe Literaturhinweise im Impressum).

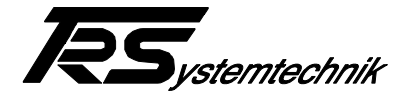

## <span id="page-7-0"></span>**5 Datenformat**

Die Datenübergabe erfolgt entweder im Floating-Point Format nach IEEE Std.754, Short Real Number mit 32 Bit, wie in der Definition von Schicht 7 des PROFIBUS vorgesehen, im Long-Integer Format (Datenformateinstellung siehe Seite [11\)](#page-10-0) oder im ASCII Format über serielle Schnittstelle.

#### **Floating-Point Format (Programmiermode P3 = 1)**

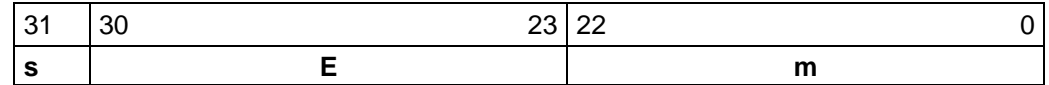

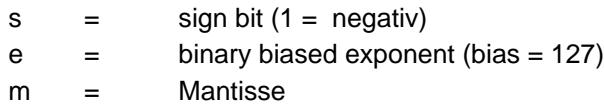

Der Wert der Zahl **"v"** ist folgendermaßen definiert:

 $0 < e < 255$  :  $v := (-1)^{s} * 2^{(e-127)} * (1.m)$  $e = 0, m = 0$  :  $v := 0.0$ 

#### **Long-Integer Format (32 Bit) (Programmiermode P3 = 2)**

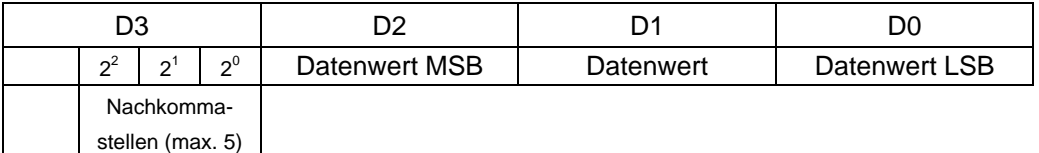

Negative Werte werden innerhalb von D0 - D2 (24 Bit) als Zweierkomplement dargestellt.

#### **ASCII Format (Programmiermode P3 = 3)**

Das Telegramm, das über die serielle Schnittstelle die Daten für die Anzeige enthält, ist wie folgt aufgebaut:

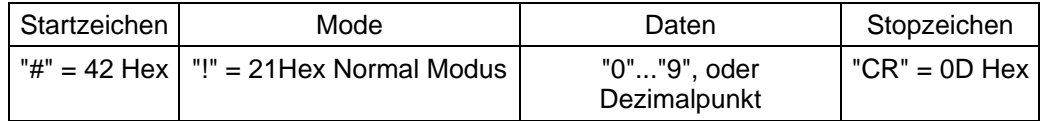

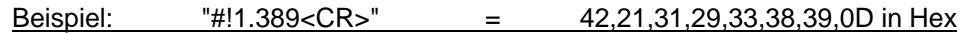

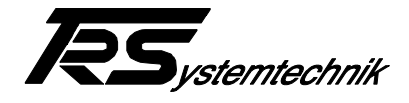

#### <span id="page-8-0"></span>**5.1 Hinweise zur Verwendung der Anzeige an einer S5- oder S7-Steuerung**

Wird die Anzeige an einer Siemens-S5-Steuerung verwendet, muss darauf geachtet werden, dass die S5-Steuerung ein anderes Datenformat für Floating-Point Werte verwendet, als das Format nach IEEE. Es ist deshalb erforderlich, eine S5-Floating-Point Zahl zuerst nach IEEE zu konvertieren. Anschließend muss die Zahl noch von Motorolaformat in Intelformat konvertiert werden, da die S5 mit Motorolaformat arbeitet.

Wird die Anzeige an einer Siemens-S7-Steuerung verwendet, muss eine Floating-Point Zahl nur von Motorolaformat in Intelformat konvertiert werden verwendet, da Siemens bei der S7 auch das Floating-Point Format nach IEEE verwendet. Bei der S7 kann zur Konvertierung der "**Befehl TAD**" verwendet werden.

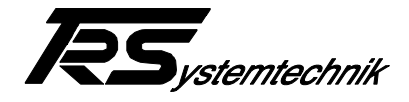

## <span id="page-9-0"></span>**6 Programmierung**

Bevor die **PBD-20** am Sinec-L2-DP-Bus angeschlossen wird, muß die Adresse, die Anzahl der angezeigten Nachkommastellen und das Datenformat programmiert werden.

Zur Programmierung wird beim spannungslosem Gerät der auf der Unterseite durch eine Bohrung zugängliche mit, "Prog." bezeichnete Taster gedrückt (ev. mit Werkzeug) und dann die Spannungsversorgung eingeschaltet. Nach Loslassen des Tasters ist das Gerät im Programmiermodus.

Rückansicht PBD-20

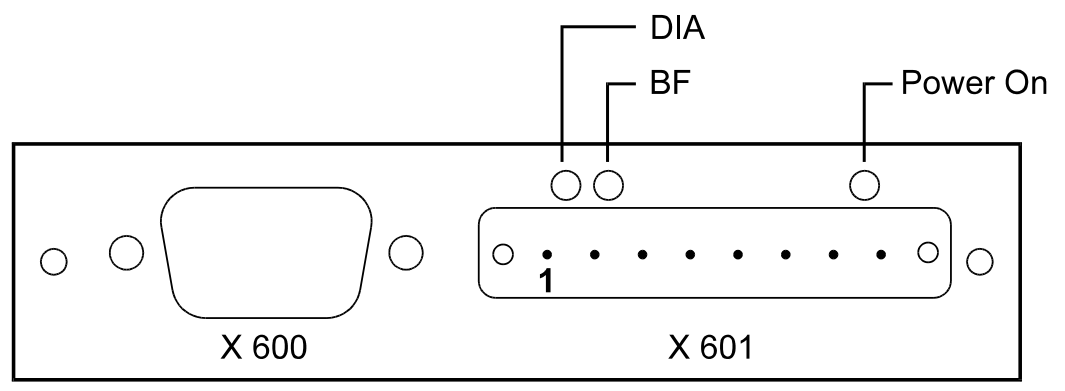

#### <span id="page-9-1"></span>**Adressierung (Programmier-Modus P1)**

Im Display wird links "P1" und rechts die aktuelle Adresse angezeigt. Wird der Taster erneut für länger als 1s gedrückt, zählt die Adresse selbsttätig hoch. Ist die gewünschte Adresse erreicht, wird der Taster losgelassen. Drücken des Tasters für >300 ms zählt die Adresse einzeln hoch.

Frontansicht PBD-20

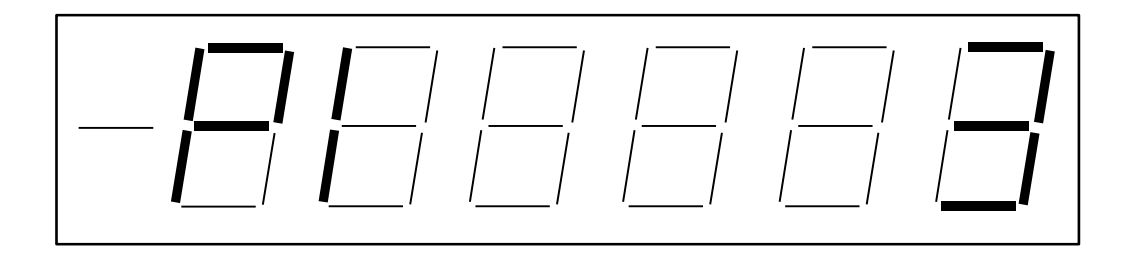

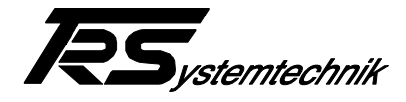

#### **Nachkomma (Programmier-Modus P2)**

Durch Doppelklicken des Tasters kommt man in den Programmiermodus P2. Er wird auf dem Display links mit "P2" angezeigt. Drücken des Tasters für > 300 ms verschiebt den Dezimalpunkt um je eine Stelle nach links.

Frontansicht PBD-20

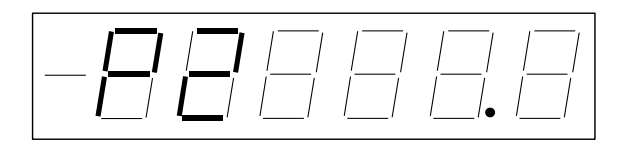

#### <span id="page-10-0"></span>**Datenformat (Programmier-Modus P3)**

Durch Doppelklicken des Tasters kommt man in den Programmiermodus P3. Drücken des Tasters für > 300 ms ändert das Datenformat. Eine **1** entspricht dem Datenformat Floating-Point, eine **2** dem Datenformat Long-Integer. Wird eine **3** eingestellt, so erhält die Anzeige Ihre Daten über serielle Schnittstelle. Eine Nachkommastellenübergabe im Long-Integer Format kann nur dann erfolgen, wenn im Porgrammiermodus 2 keine Nachkommastellen eingestellt wurden (kein Dezimalpunkt sichtbar). Bei Übergabewerten der Nachkommastellen größer fünf wird die Anzahl der Nachkommastellen automatisch auf fünf begrenzt.

Frontansicht PBD-20

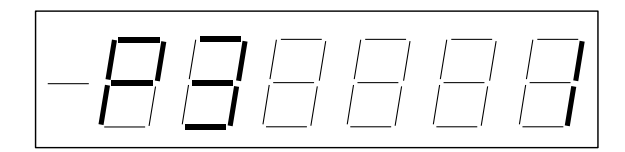

#### **Speicherung (Programmier-Modus P4)**

Durch weiteres Doppelklicken des Tasters kommt man in den Programmiermodus P4. Will man die eingestellten Werte nochmals ändern, kommt man von hier durch Doppelklicken in den Zustand "P1" zurück. Drücken des Tasters für > 300 ms speichert die eingestellten Werte in der Anzeige. Nach dem Speichern werden die eingestellten Werte 3s lang angezeigt (siehe "Funktionsbeschreibung" Seite 5). Die so eingestellten Werte bleiben bis zum nächsten Programmiervorgang erhalten.

Durch Aus- und Wiedereinschalten der Spannungsversorgung geht das Gerät in den normalen Betriebszustand.

Frontansicht PBD-20

$$
\boxed{-\boxminus\boxdot\boxdot\boxdot\boxdot}
$$

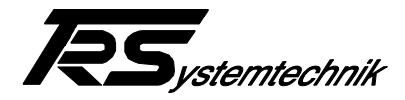

## <span id="page-11-0"></span>**7 Steckerbelegungen**

#### <span id="page-11-1"></span>**7.1 X600**

Sinec L2-DP-Anschluss, galvanisch getrennt

Sub-D Buchse, 9polig

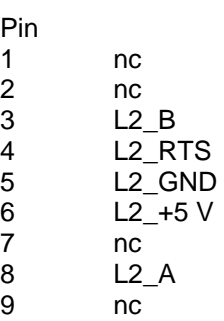

#### <span id="page-11-2"></span>**7.2 X601**

Spannungsversorgung und Sinec L2-DP-Anschluss

Combicon 3,81, 8 polig

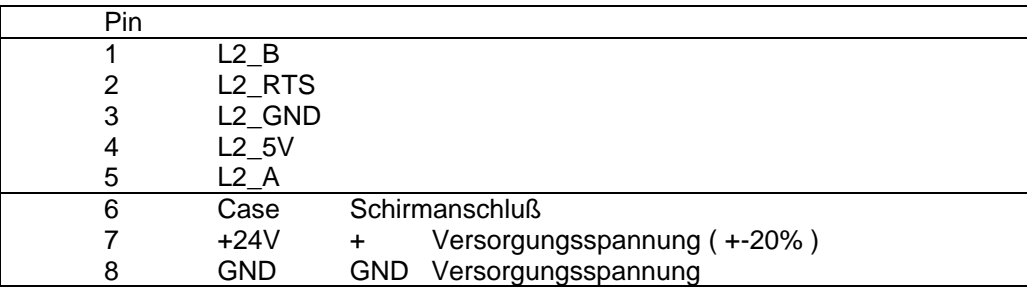

Pin 1..5 sind von der Spannungsversorgung galvanisch getrennt

#### <span id="page-11-3"></span>**7.3 X601 bei auf seriell umgebauter Anzeige**

Spannungsversorgung und Serial-Anschluss

Combicon 3,81, 8 polig

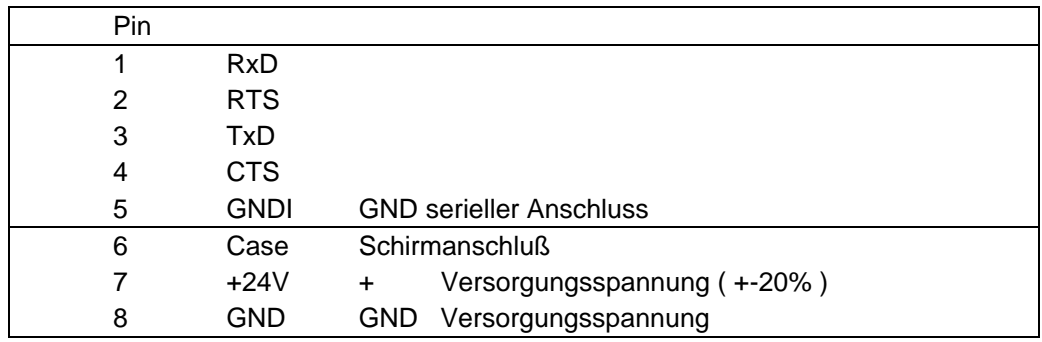

Pin 1..5 sind von der Spannungsversorgung galvanisch getrennt

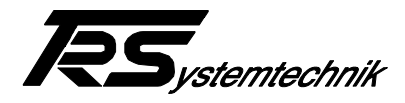

## <span id="page-12-0"></span>**8 Technische Daten**

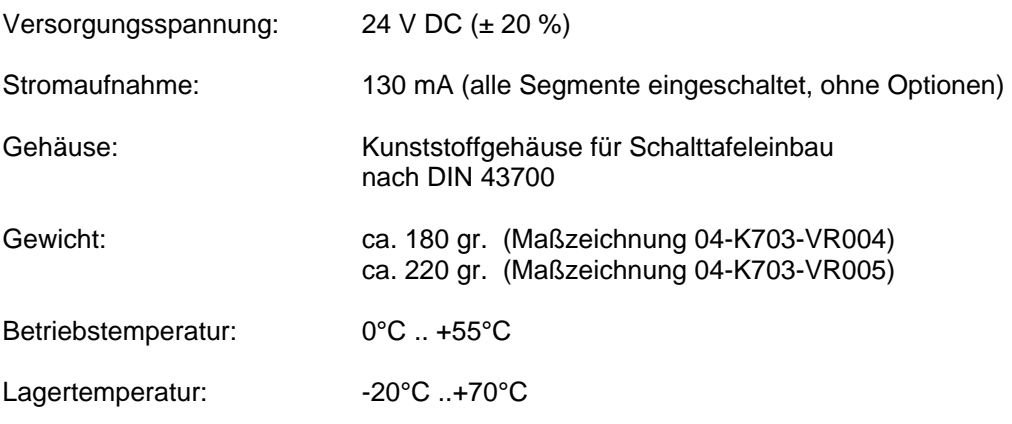

## <span id="page-12-1"></span>**9 Bestellhinweise**

**Bestellschlüssel** 

PBD-20.000